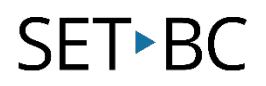

# **How to Create Your Own Pages in Chat Editor**

### **Introduction**

This tutorial focuses on how to customize your own pages in Chat Editor to specifically meet your AAC student's needs in their classroom.

## **Learning Objectives**

This tutorial will explore

- Where to find ready-made customizable templates in Chat Editor.
- How to customize your own pagesets specifically for your AAC user.

#### **This tutorial assumes that you have**

- An iPad with TouchChat installed, a Nova Chat or Lamp Words for Life.
- The most recent version of Chat Editor Installed.
- Access to a PC computer with internet.

## **Case Study**

Shelly is a grade 5 classroom teacher who will be receiving two new students that are AAC users in the Fall. One student, John, is on a Nova Chat WP60 vocabulary file and the other student, Serena, is on a Multi-Chat 15 vocabulary file. Shelly is working closely with the resource teacher, Tom, to plan and create low tech AAC vocabulary files to normalize the classroom environment so her AAC users can have access to games, curriculum and social inclusion in the classroom and around the school. John and Serena's IEPs both have common and similar goals -- to increase peer interaction with their AAC device and initiate more conversation with peers and teachers. Shelly is planning a field trip in early Fall to the local museum. She would like to customize a page set for both Serena and John and be able to print out a low-tech copy for the EAs and herself to communicate with her two AAC students.

# SET-BC

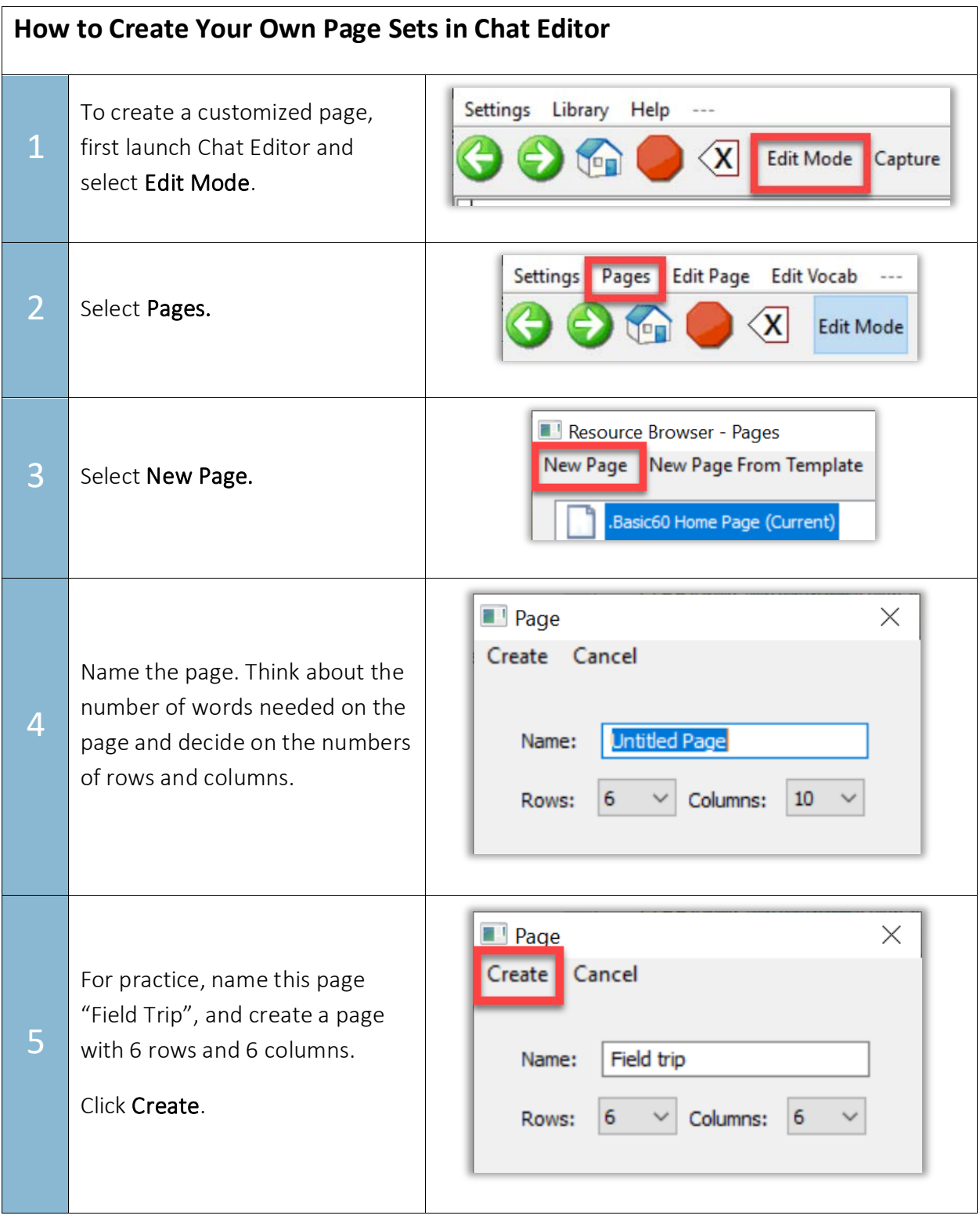

# **SET-BC**

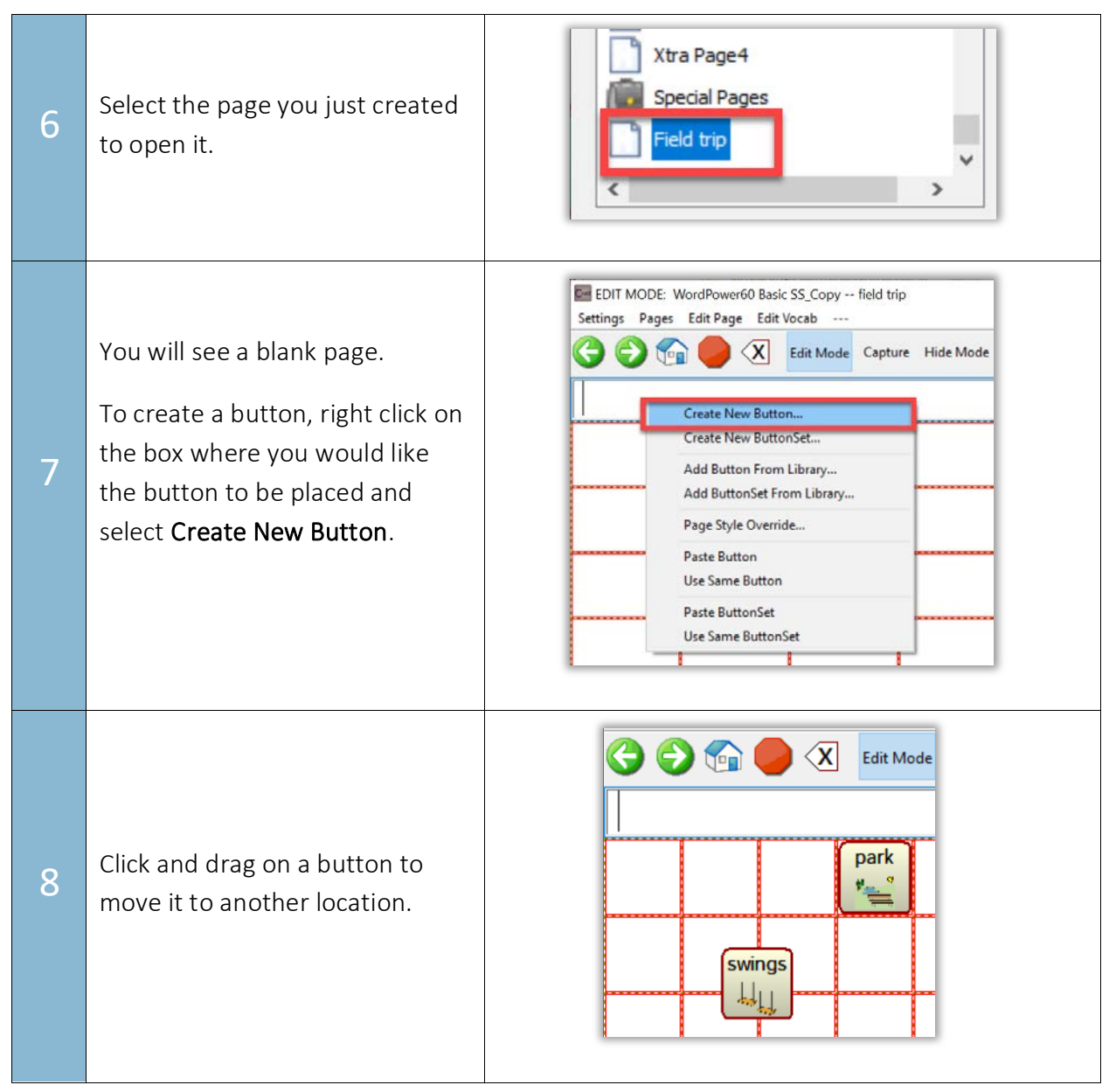

 With a little practice we hope you feel empowered to create templates for games, reading, writing, adapted books, and other low tech AAC boards for the classroom that will invite every student in the classroom to use them and model picture language communication for their fellow AAC using student. The classroom, school and home can all be made inclusive environments if our AAC users always have access to low tech AAC.